# Animasi 2D Penjelasan dan Penanganan Virus & Bakteri Menggunakan Animate CC Dengan Teknik Motion Tween Berbasis Multimedia

# **Dalwin Christopher <sup>1</sup> , Surya Tjahyadi, S.T., M.M.<sup>2</sup>**

Prodi Sistem Informasi, Fakultas Ilmu Komputer, Universitas Internasional Batam, Sei Ladi, Jl. Gajah Mada, Baloi Permai, Kec. Sekupang, Kota Batam, 29442, Indonesia *E-mail: [dalwin41@gmail.com,](mailto:dalwin41@gmail.com) [surya@uib.ac.id](mailto:surya@uib.ac.id)*

#### **Abstract**

*2D Interactive Multimedia Animation is a guide for various media such as images, videos, sounds, and texts to be used as learning media that can attract learning interest from the users themselves. The animation is made in the form of interactive media in the form of .app/.apk format that can be used by users to obtain information in a visually interactive way. In the Interactive Multimedia, various kinds of information are available about viruses and bacteria as well as ways to handle them, designing 2D animation using the MDLC (Multimedia Development Life Cycle) method and using the Adobe Animate CC 2018 application, which is an advanced application from the previous Adobe Flash. The animation design itself also uses the Motion Tween technique available in the application, the results of the project are disseminated on social media such as whatsapp, line, instagram and youtube via the google drive link and demo results from the interactive multimedia are also available which are distributed on youtube. The results of the feedback from interactive multimedia, the first question has 14 positive 1 negative answers, the second question has 13 positive 2 negative answers, the third question has 13 positive 2 negative answers, the fourth question has 12 positive 3 negative answers, and the last question has suggestions and criticisms which end in the result of positive review from users.*

*Keywords: 2D Animation, MDLC (Multimedia Development Life Cycle), Motion Tween, Virus & Bacteria*

*Copyright © Journal of Information System and Technology. All rights reserved*

#### I. PENDAHULUAN

Setiap orang pasti mempunyai gaya belajarnya sendiri. Gaya belajar merupakan potensi dasar atau kecenderungan potensi anak. Perbedaan gaya belajar dapat menunjukkan cara terbaik dalam menyerap informasi lebih cepat. Ferry, Jepriadi & Kamil (2019).

Salah satu upaya untuk meningkatkan kualitas pembelajaran dengan melihat gaya belajar adalah dengan menggunakan media dalam kegiatan pembelajaran. Mengenai media pembelajaran, media pembelajaran memiliki beberapa keunggulan, antara lain: pengajaran akan lebih menarik perhatian sehingga merangsang minat belajar, buku teks memiliki makna yang lebih jelas sehingga dapat lebih memahaminya dan terlibat dalam lebih banyak kegiatan belajar. Oktavian & Aldya (2020).

Media pembelajaran salah satunya berfungsi untuk merangsang atau meningkatkan hasil belajar. Berusaha untuk meningkatkan hasil belajar dalam proses pembelajaran di kelas, menggunakan media dalam pembelajaran menjadi salah satu pilihan. Media yang dapat digunakan antara lain media animasi. Media animasi adalah rangkaian gambar yang bergerak cepat yang terus menerus berhubungan satu sama lain. Awalnya berasal dari gambar bergerak sehingga terlihat jelas Maryanti & Kurniawan (2018).

Media animasi dibuat dari rangkaian potongan gambar yang terlihat hidup. Media animasi dapat memudahkan guru dalam melakukan proses pembelajaran di kelas dan juga dapat menarik perhatian dan minat individu lebih karena tampilan media yang dibuat menarik. Penerapan media animasi dalam

pembelajaran memiliki hubungan serta pengaruh signifikan terhadap perhatian, ketertarikan, motivasi serta hal lainnya yang ada pada individu sendiri. Minat belajar yang tinggi berawal dari motivasi diri pada setiap orang sehingga berpengaruh positif terhadap hasil belajar Hamam (2021).

Proses pembelajaran biologi adalah suatu interaksi edukatif antara guru, dengan pelajar dan antara pelajar dengan sesamanya serta antara pelajar dengan lingkungan. Interaksi yang bernilai edukatif ini berfungsi untuk mencapai tujuan yang telah dirumuskan sebelum pembelajaran dilakukan (Bahar, Syamsiah & Bahri 2018). Namun dalam proses penerapannya perlu kreativitas dalam membuat rancangan dan model tampilan media berisi materi yang ingin dijelaskan dalam pembelajaran agar menarik dan mudah dipahami Herlina & Qurbaniah (2017).

Adapun Manfaat Proyek berupa:

1. Manfaat bagi penguruan tinggi

Penelitan ini dapat dijadikan sebagai bahan kajian dan menambah referensi khususnya yang berkaitan dengan media pembelajaran animasi 2D dengan menggunakan teknik Motion Tween.

2. Manfaat bagi pengguna

Hasil kerja penelitian ini dapat dijadikan sebagai informasi mengenai cara menggunakan dan membuat media animasi dalam kegiatan pembelajaran.

3. Manfaat peneliti lain

Penelitian ini digunakan sebagai bahan pendukung dalam teknik Motion Tween. Hasil penelitian ini diharapkan dapat dijadikan tambahan referensi sebagai gambaran atau pedoman untuk penelitian selanjutnya yang sejenis.

# II. TINJAUAN PUSTAKA

Penelitian dari Ninuk Riswandari, Nurma & Setiadi (2021) tentang Pengembangan E-Learning Menggunakan Adobe Animate Creative Cloud Dengan Penerapan Metode Multimedia Development Life Cycle (MDLC). terdiri dari 6 tahapan yang harus dilalui, yaitu concept, design, material collecting, assembly, testing, dan distribution. Dengan 6 tahapan tersebut maka dapat menguatkan hasil dari

animasi yang dirancang dan menyediakan informasi yang lebih informatif dan akurat.

Menurut Adi, Remalsita & Hardini (2020) terdapat 5 komponen dari multimedia berupa:

1. Teks

Komponen dasar yang digunakan untuk penyampaian informasi.

2. Grafik

Bentuk dari sebuah objek yang dimana dapat membuat informasi yang lebih menarik.

- 3. Video Penyusunan dari sebuah rangkaian frame gambar untuk dijadikan sebuah tayangan.
- 4. Animasi Pergerakan dari sebuah gabungan dari ketiga komponen diatas dan menghasilkan gambar yang seolah-olah hidup.
- 5. Audio

Komponen kelengkapan yang dimana menyempurnakan dari tahapan sebelum untuk membuat sebuah video yang lebih menarik.

## III. METODOLOGI PENELITIAN

3.1 Alur Penelitian

Terdapat tahapan-tahapan dalam penelitian yang dilakukan oleh penulis dalam bentuk kerangka sistematis dalam beberapa alur penelitian, dan tahapan tersebut akan menjelaskan secara keseluruhan proses penelitian penulis. Berikut alur penelitian penulis (**Gambar 3.1**):

Berikut ini penjelasan terhadap tahapan penelitian yang akan dilakukan oleh penulis:

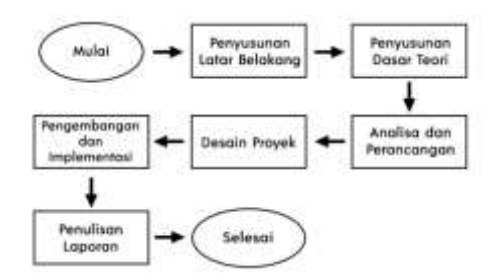

Gambar 3. 1 Alur Penelitian

# 3.2 Alur pengembangan Sistem

Dalam alur pengembangan sistem ini menggunakan metode pengembagan *Multimedia Development Life Cycle* (MDLC) Terdiri dari enam tahap yang terdiri dari konsep, desain, pengumpulan material, perakitan, pengujian, dan distribusi. Ropianto, Devega & Kuncoro (2019) dengan tujuan menghasilkan penelitian yang maksimal. Dibawah ini ringkasan proses dengan menggunakan metode MDLC.

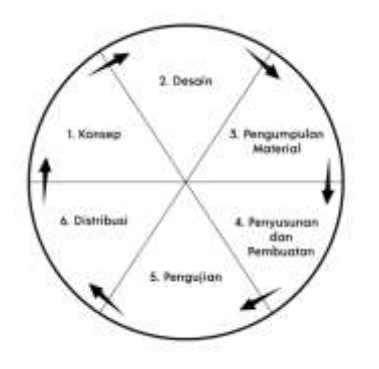

*Gambar 3. 2 Alur Pengembangan Sistem*

## IV. IMPLEMENTASI

4.1 Proses Implementasi

## 4.1.1 Konsep

Pada proses ini penulis mempersiapkan referensi dan material untuk dijadikan contoh maupun dukungan dalam penelitian dan juga penulis mengumpulkan beberapa contoh animasi untuk dijadikan sebagai sumber dalam perancangan animasi 2D.

#### 4.1.2 Desain

Penulis dalam proses ini melakukan pengambaran (Storyboard) sesuai dengan konsep awal dalam rancangan dan implementasi. dibawah ini terdapat storyboard proses perancangan konsep animasi 2D:

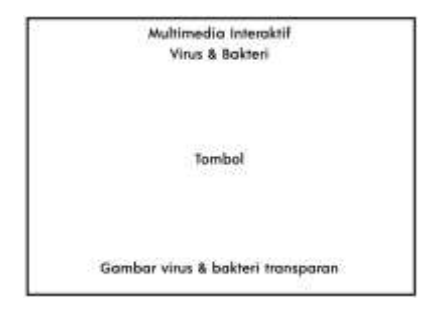

**Gambar 4.1 Gambaran Awal**

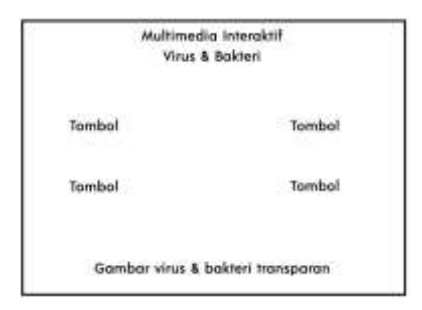

#### **Gambar 4.2 Gambaran Tampilan Selanjutnya**

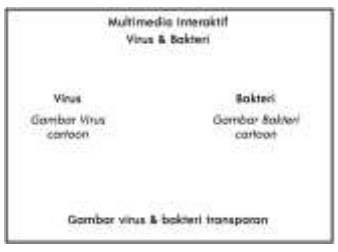

#### **Gambar 4.3 Gambaran Tampilan Pemilihan**

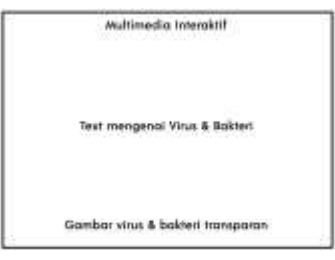

#### **Gambar 4.4 Gambaran Tampilan Informasi**

#### 4.1.3 Pengumpulan Material

Tahapan ini merupakan pengumpulan material yang dibutuhkan dalam proses pembuatan proyek penelitian dan akan dijadikan bagian dari pembuatan.

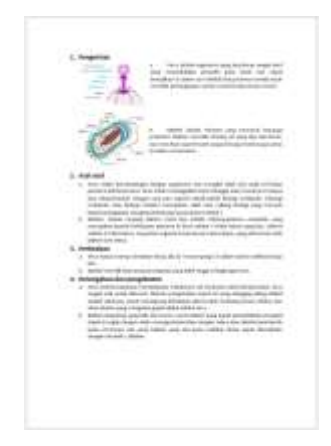

*Perancangan dan Pengembangan Video Panduan Memancing di Laut Untuk Amatir (Dalwin Christopher 1, Surya Tjahyadi, S.T., M.M.2)*

**Gambar 4.5 Pengumpulan Materi**

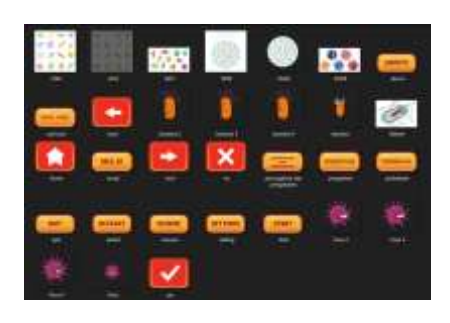

**Gambar 4.6 Pengumpulan Gambar Kartun**

4.1.4 Penyusunan dan Pembuatan

Proses ini menggunakan aplikasi adobe animate CC 2018 dimana perancangan animasi 2D dilakukan.

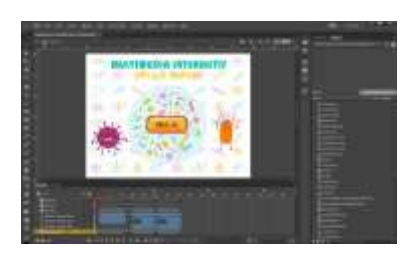

**Gambar 4.7 Penyusunan dan Pembuatan pada Adobe Animate CC 2018**

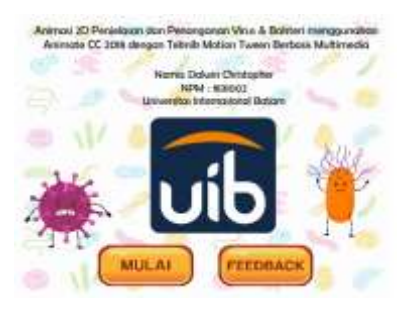

**Gambar 4.8 Tampilan Menu Utama**

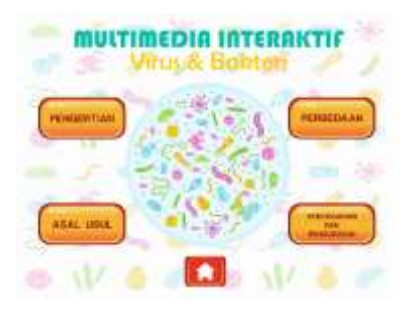

**Gambar 4.9 Tampilan Menu Topik**

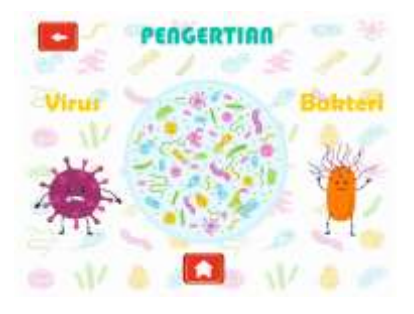

**Gambar 4. 10 Tampilan Pemilihan Penjelasan Topik Pengertian**

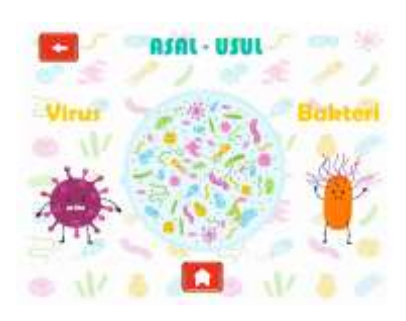

**Gambar 4. 11 Tampilan Pemilihan Penjelasan Topik Asal – Usul**

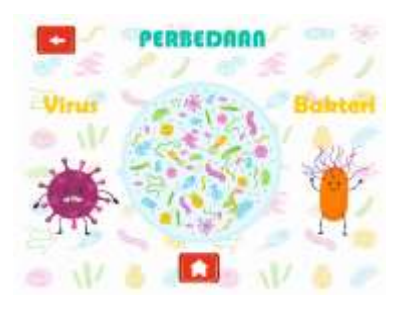

**Gambar 4. 12 Tampilan Pemilihan Penjelasan Topik Perbedaan**

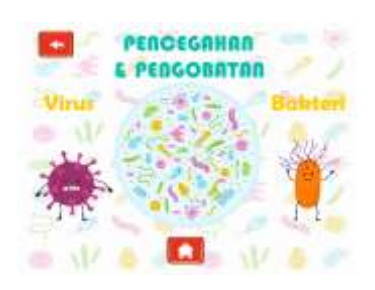

**Gambar 4. 13 Tampilan Pemilihan Penjelasan Topik Pencegahan & Pengobatan**

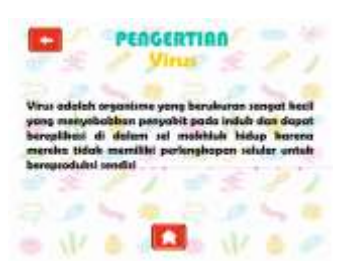

**Gambar 4. 14 Topik Pengertian Virus**

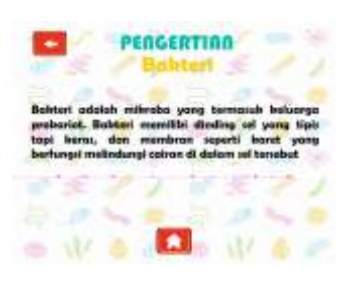

**Gambar 4. 15 Topik Pengertian Bakteri**

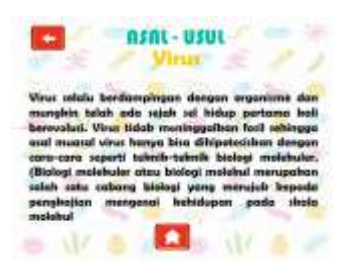

**Gambar 4. 16 Topik Asal-Usul Virus**

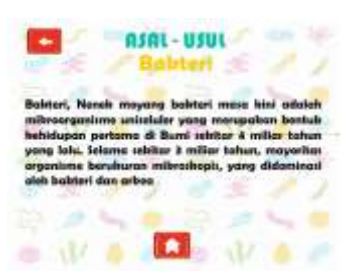

**Gambar 4. 17 Topik Asal-Usul Bakteri**

|  | Viras hanya mampu bertahan hidup jiha in<br>"menumpang" di dolam tubuh mahhiuk hidup lain,    |  |
|--|-----------------------------------------------------------------------------------------------|--|
|  | Ukuran vitus jauh lelah kecil dari bakteri. Bahkan,                                           |  |
|  | virus dengan ukuran terbesar pun tetap lebih kecil<br>dibandingban babteri yang paling bocil. |  |
|  |                                                                                               |  |
|  |                                                                                               |  |

**Gambar 4. 18 Topik Perbedaan Virus**

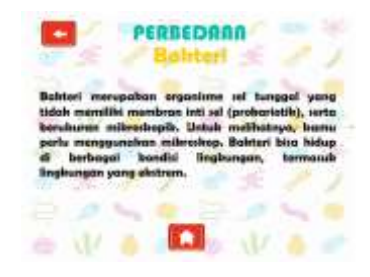

**Gambar 4. 19 Topik Perbedaan Bakteri**

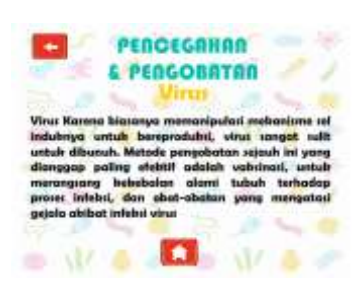

## **Gambar 4. 20 Topik Pencegahan & Pengobatan Virus**

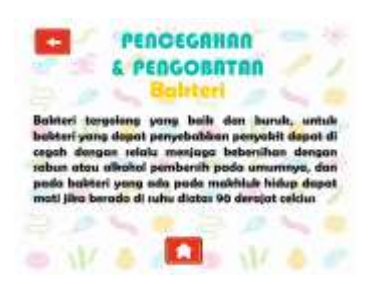

## **Gambar 4. 21 Topik Pencegahan & Pengobatan Bakteri**

## 4.1.5 Pengujian

Setelah semua proses pada penyusunan dan pembuatan selesai maka penulis akan melakukan pengujian dengan menggunakan pengisian kuisioner digoogle form yang digunakan sebagai feedback terhadap proyek yang telah dirancang. Jika terdapat kesalahan pada fungsi proyek maka penulis akan melakukan revisi terhadap fungsi masing masing frame animasi.

Penulis memisahkan menjadi 2 versi untuk menjalankan file animasi multimedia interaksi ini sebagai berikut:

1. .app (Desktop)

File yang telah disediakan dalam google drive versi desktop yang telah diekstrak zip file dan dijalankan langsung file tersebut, Animasi 2D berjalan sesuai dengan fungsi dan tujuannya masingmasing.

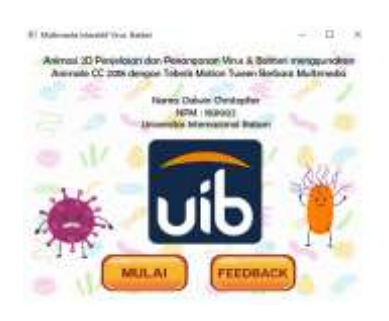

**Gambar 4.22 Tampilan Bentuk File .app**

2. .apk (Android)

File yang telah disediakan dalam google drive versi android setelah pengguna ekstrak zip file dan melakukan instalasi pada pengguna OS Android dan Animasi 2D berjalan sesuai fungsi dan tujuannya masing-masing.

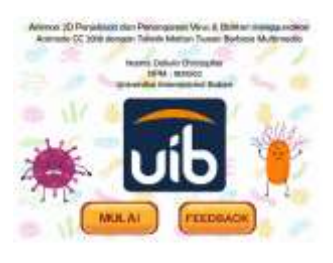

## **Gambar 4. 23 Tampilan Bentuk File .apk**

# 4.1.5.1 Hasil Pengujian

Berdasarkan dari hasil penyebarluasan proyek animasi 2D multimedia interaksi virus dan bakteri. Hasil proyek yang dibagikan dalam bentuk link google drive https://drive.google.com/drive/fold ers/1AqdcyEIJsyX3yXoFs73c320b F3DZXp4?usp=sharingt. Hasil dari

proyek itu sendiri mendapatkan pengisian feedback dimana:

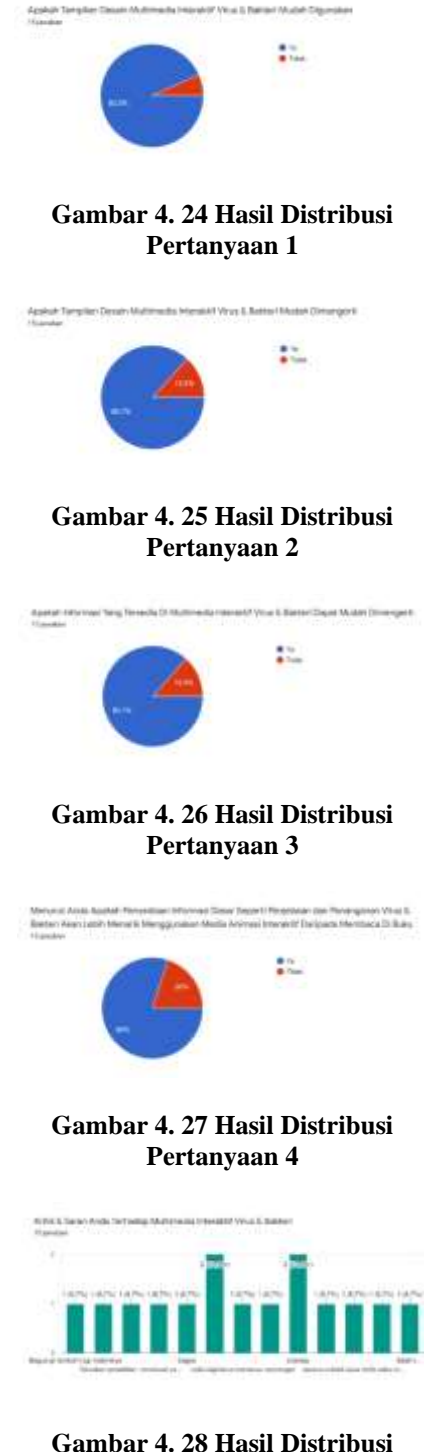

**Pertanyaan 5**

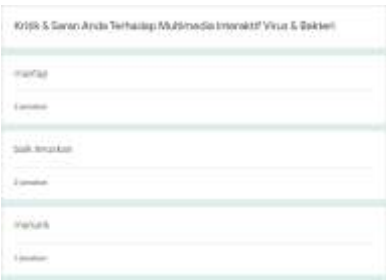

## **Gambar 4. 29 Hasil Dari Beberapa Saran Dan Kritikan Dari Pengguna**

# 4.1.6 Distribusi

Setelah proyek telah sesuai dengan fungsi maka penulis akan distribusi proyek kepada pengguna dalam bentuk file .exe yang di kirim melalui link pada google drive dan dibagikan kepada pengguna disosial media seperti whatsapp, line, Instagram, dan youtube bisa di tonton demo hasil proyek serta smeminta tanggapan mereka terhadap proyek penelitian.

# 4.2 Implikasi

Hasil pada proyek ini terdapat video demo multimedia interaksi virus dan bakteri. Dari hasil proyek ini akan di sebarkan melalui link google drive

[https://drive.google.com/drive/folders/1AqdcyE](https://drive.google.com/drive/folders/1AqdcyEIJsyX3yXoFs73c320bF3DZXp4?usp=sharingt) [IJsyX3yXoFs73c320bF3DZXp4?usp=sharingt.](https://drive.google.com/drive/folders/1AqdcyEIJsyX3yXoFs73c320bF3DZXp4?usp=sharingt)

Dan video demo yang disebarkan di youtube dengan link

[https://www.youtube.com/watch?v=HZlqCbur](https://www.youtube.com/watch?v=HZlqCburNb8) [Nb8.](https://www.youtube.com/watch?v=HZlqCburNb8) Hasil dari pada proyek ini juga terdapat feedback dari pengguna dimana terdapat 5 pertanyaan, dan pertayaan pertama terdapat 14 jawaban positif dan 1 negatif, pertanyaan kedua terdapat 13 jawaban positif dan 2 negatif, pertanyaan ketiga terdapat 12 jawaban positif dan 3 negatif, untuk pertanyaan terakhir merupakan pertanyaan saran dan kritikan, mendapatkan lebih banyak kritikan positif. Untuk video demo pada youtube terdapat 12 penonton, 2 suka, dan 0 tidak suka.

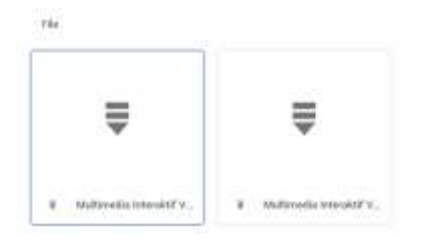

## **Gambar 4. 30 Hasil Distribusi Multimedia Interaksi di Google Drive**

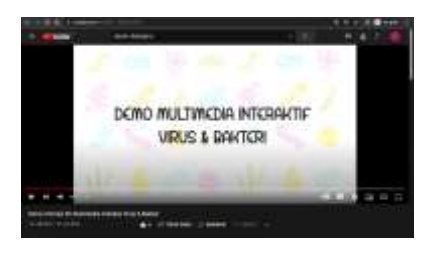

# **Gambar 4. 31 Hasil Video Demo di Youtube**

# V. KESIMPULAN DAN SARAN

# 5.1 Kesimpulan

Setelah proyek dengan judul "Animasi 2D Penjelasan dan Penanganan Virus & Bakteri menggunakan Animate CC dengan Teknik Motion Tween Berbasis Multimedia" selesai, terdapat beberapa kesimpulan yaitu:

- 1. Hasil rancangan berhasil dibuat dengan menggunakan metode MDLC (Multimedia Development Life Cycle) terdiri dari 6 tahapan yang harus dilalui, yaitu concept, design, material collecting, assembly, testing, dan distribution. Proses dilakukan dengan sesuai tahapan lancar dalam melakukan perancangan proyek ini.
- 2. Proses prancagan proyek sesuai dengan judul topik yang dipilih dimana menggunakan teknik motion tween dalam perancangan animasi 2D multimedia interaktif.
- 3. Animasi 2D multimedia interaktif ini diimplementasikan dengan disebarkan menggunakan link google drive yang mengandung zip file dengan isinya instalasi untuk versi desktop maupun android menggunakan social media yang ada berupa whatsapp, Line dan Instagram untuk menunjukan hasil yang positif.

4. Hasil dari proyek ini dalam bentuk format .apk untuk versi android dan .app untuk versi desktop yang disebarkan melalui zip file pada link google drive ini mendapatkan respon positif pada feedback yang disediakan untuk diisi oleh penulis. Feedback pertanyaan pertama terdapat repond 14 positif 1 negatif, pertanyaan kedua terdapat repond 13 positif 2 negatif, pertanyaan ketiga terdapat repond 13 positif 2 negatif, pertanyaan keempat terdapat repond 12 positif 3 negatif, pertanyaan kelima terdapat lebih banyak kritikan & saran positif.

# 5.2 Saran

Setelah semua proyek diselesaikan sesuai dengan tahapannya sendiri, penulis terdapat saran yang ingin diberikan untuk kebaikan penelitian selanjutnya, yaitu:

- 1. Penulis menyarankan untuk mempelajari teknik motion tween lebih lanjut untuk menciptakan animasi 2D dengan motion tween yang lebih lancar dan menarik.
- 2. Penulis menyarankan untuk menggunakan teknik atau metode yang berbeda untuk penelitan selanjutnya dengan topik berkemiripan dengan topik penulis.
- 3. Penulis menyaranakan menggunakan software yang berbeda atau menggunakan software yang sama tetapi dengan fitur yang berbeda atau tools yang berbeda supaya dapat dijadikan sebagai perbandingan untuk penelitian lainnya yang ingin menjadikan topik proyek ini sebagai penelitiannya.

# VI. DAFTAR PUSTAKA

[1] Adi, W. A., Relmasita, S. C., & Hardini, A. T. (2020). Pengembangan Media Animasi Untuk Pembelajaran Matematika Materi Bangun Datar. Jurnal Penelitian Dan Pengembangan Pendidikan, 4(1), 81.

[2] Agustien, R., Umamah, N., & Sumarno, S. (2018). Pengembangan Media Pembelajaran Video Animasi Dua Dimensi Situs Pekauman di

Bondowoso Dengan Model Addie Mata Pelajaran Sejarah Kelas X IPS. Jurnal Edukasi, 5(1), 19.

[3] Arif, N., & Arpin, R. M. (2021). Pelatihan Pembuatan Animasi Sebagai Media Pembelajaran Bagi Tenaga Pendidik di MIN 03 Luwu. Madaniya, 2(2), 202–206.

[4] Bahar, I., Syamsiah, & Bahri, A. (2018). Penggunaan Media Powerpoint dan Animasi terhadap Hasil Belajar Biologi Siswa Kelas XI IPA SMA Negeri 1 Makassar. Celebes Biodiversitas, 2(1), 1–8.

[5] Ciptahadi, K. G. O. (2018). Animasi 3D Pengenalan Penyakit Demam Berdarah Dengue Berbasis Android (Studi Kasus : SDPN Negeri Tulang Ampiang). SINSITEK, 1(1), 330–335.

[6] Fahmi, S., Cahdriyana, R. A., & Istihapsari, V. (2018). Pelatihan Dan Pendampingan Kemampuan Guru Dalam Pembelajaran Matematika Melalui Pelatihan Dengan Menggunakan Adobe Flash Cs 3 Bagi Guru-Guru Matematika Smp Muhammadiyah Se-Kabupaten Klaten. Nasional Pendidikan Matematika Ahmad Dahlan, 293(296), 4–6.

[7] Ferry, D., Jepriadi, & Kamil, D. (2019). Peningkatan Hasil Belajar Biologi Siswa Melalui Penerapan Media Video Animasi Tiga Dimensi (3D). Pedagogi Hayati, 3(2), 1–11.

[8] Hamam, A. (2021). Pengaruh Media Internet Terhadap Minat pada Mata Pelajaran TIK Kelas VIII Di SMP Salafiyah Kota Pekalongan. Jurnal Transformasi (Informasi & Pengembangan Iptek), 17(1), 1–13.

[9] Herlina, L., & Qurbaniah, M. (2017). Analisis Kemampuan Berpikir Kreatif Siswa Pada Materi Virus Kelas X Mas Al-Mustaqim Sungai Raya 2. Jurnal Bioeducation, 4(2), 11– 14.

[10] Iskandar, D., & Tumimomor, Y. M. (2017). Perancangan Media Sosialisasi Tanggap Bencana Kabupaten Semarang Berbasis

*Perancangan dan Pengembangan Video Panduan Memancing di Laut Untuk Amatir (Dalwin Christopher 1, Surya Tjahyadi, S.T., M.M.2)*

Animasi 2D. Jurnal Ilmu Komputer Dan Desain Komunikasi Visual, 2(1), 26–47.

[11] Jones, M. K., & Karst, S. M. (2018). Enteric Viruses Hitch a Ride on the Evolutionary Highway. Cell Host and Microbe, 23(1), 5–6.

[12] Maryanti, S., & Kurniawan, D. T. (2018). Pengembangan Media Pembelajaran Video Animasi Stop Motion Untuk Pembelajaran Biologi Dengan Aplikasi Picpac. Jurnal Program Studi Pendidikan Biologi, 8(1), 26–33.

[13] Mayanty, S., Astra, I. M., & Rustana, C. E. (2018). Pengembangan E-modul Fisika Berbasis Problem Based Learning (PBL) Untuk Meningkatkan Keterampilan Proses Sains Siswa SMA. SENAQU, 25(24), 1–13.

[14] Ninuk Riswandari, Nurma Yuwita, & Setiadi, G. (2021). Pengembangan E-Learning Menggunakan Adobe Animate Creative Cloud Dengan Penerapan Metode Multimedia Development Life Cycle (Mdlc). Akademika : Jurnal Manajemen Pendidikan Islam, 3(1), 76– 92.

[15] Nurdiana, D., & Suryadi, A. (2018). Perancangan Game Budayaku Indonesiaku Menggunakan Metode Mdlc. Jurnal Petik, 3(2), 39.

[16] Oktavian, R., & Aldya, R. F. (2020). Integrasi Pemanfaatan Media Pembelajaran Berbasis Adobe Flash Dengan Lingkungan Untuk Meningkatkan Minat Belajar Biologi. Jurnal Ilmu Pendidikan, 3(1), 40–46.

[17] Priyono, L. A., Purwacandra, P. P., Gunanto, S. G., & Widhiyanti, K. (2020). Penerapan Prinsip Animasi dalam Penciptaan Animasi 3D "Kepiting." Journal of Animation and Games Studies, 6(1), 51–66.

[18] Ramadhan, A. F., Putra, A. D., & Surahman, A. (2021). Aplikasi Pengenalan Perangkat Keras Komputer Berbasis Android Menggunakan Augmented Reality (Ar). Jurnal Teknologi Dan Sistem Informasi, 2(2), 24–31.

[19] Retnowati, N. D., & Mutropin, H. A. (2017). Animasi 3D Rute Jalur Bus Trans Jogja Trayek 1A Dan 3A Berbasis Android. SENATIK, 3(1), 64–71.

[20] Ropianto, M., Devega, A. T., & Kuncoro, A. (2019). Analisa Dan Pengembangan Media Informasi Dan Promosi PT. POS Indonesia (Persero) Batam Dengan Menerapkan Multimedia Development Life Cycle. JR: Jurnal Responsive Teknik Informatika, 3(2), 1–11.

[21] Samsudin, Irawan, M. D., & Harahap, A. H. (2019). Mobile App Education Gangguan Pencernaan Manusia Berbasis Multimedia Menggunakan Adobe Animate Cc. Jurnal Teknologi Informasi, 3(2), 141–148.

[22] Satria, D. (2018). Video Animasi Multimedia Pembelajaran Keamanan Jaringan Komputer 2D (Studi Kasus : Smk Negeri 1 Dumai). Jurnal Ilmu Komputer Dan Bisnis, 53(9), 1689–1699.

[23] Setiadi, A., Yuliatmojo, D. P., & Nurhidayat, D. (2018). Pengembangan Aplikasi Pneumatik Berbasis Android Sebagai Multimedia Pembelajaran Interaktif. Jurnal Sains, Teknologi, Sosial, Pendidikan, Dan Bahasa, 3(1), 10–17.

[24] Suryaningsih, A. (2020). Peningkatan Motivasi Belajar Siswa Secara Online Pada Pelajaran Animasi 2D Melalui Strategi Komunikasi Persuasif Improvement of Students' Motivation in Online Learning of 2D. Jurnal Karya Ilmiah Guru, 5(1), 9–15.

*Perancangan dan Pengembangan Video Panduan Memancing di Laut Untuk Amatir (Dalwin Christopher 1, Surya Tjahyadi, S.T., M.M.2)*